# Berlin Group Open Banking Consent Management User Guide Oracle Banking Digital Experience Patchset Release 22.2.4.0.0

Part No. F72987-01

June 2024

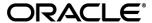

Berlin Group Open Banking Consent Management User Guide
June 2024

Oracle Financial Services Software Limited

Oracle Park

Off Western Express Highway

Goregaon (East)

Mumbai, Maharashtra 400 063

India

Worldwide Inquiries:

Phone: +91 22 6718 3000 Fax:+91 22 6718 3001

www.oracle.com/financialservices/

Copyright © 2006, 2024, Oracle and/or its affiliates. All rights reserved.

Oracle and Java are registered trademarks of Oracle and/or its affiliates. Other names may be trademarks of their respective owners.

U.S. GOVERNMENT END USERS: Oracle programs, including any operating system, integrated software, any programs installed on the hardware, and/or documentation, delivered to U.S. Government end users are "commercial computer software" pursuant to the applicable Federal Acquisition Regulation and agency-specific supplemental regulations. As such, use, duplication, disclosure, modification, and adaptation of the programs, including any operating system, integrated software, any programs installed on the hardware, and/or documentation, shall be subject to license terms and license restrictions applicable to the programs. No other rights are granted to the U.S. Government.

This software or hardware is developed for general use in a variety of information management applications. It is not developed or intended for use in any inherently dangerous applications, including applications that may create a risk of personal injury. If you use this software or hardware in dangerous applications, then you shall be responsible to take all appropriate failsafe, backup, redundancy, and other measures to ensure its safe use. Oracle Corporation and its affiliates disclaim any liability for any damages caused by use of this software or hardware in dangerous applications.

This software and related documentation are provided under a license agreement containing restrictions on use and disclosure and are protected by intellectual property laws. Except as expressly permitted in your license agreement or allowed by law, you may not use, copy, reproduce, translate, broadcast, modify, license, transmit, distribute, exhibit, perform, publish or display any part, in any form, or by any means. Reverse engineering, disassembly, or decompilation of this software, unless required by law for interoperability, is prohibited.

The information contained herein is subject to change without notice and is not warranted to be error-free. If you find any errors, please report them to us in writing.

This software or hardware and documentation may provide access to or information on content, products and services from third parties. Oracle Corporation and its affiliates are not responsible for and expressly disclaim all warranties of any kind with respect to third-party content, products, and services. Oracle Corporation and its affiliates will not be responsible for any loss, costs, or damages incurred due to your access to or use of third-party content, products, or services.

## **Table of Contents**

| 1. P | reface                                               | 1–1 |
|------|------------------------------------------------------|-----|
| 1.1  | Intended Audience                                    | 1–1 |
| 1.2  | Documentation Accessibility                          | 1–1 |
| 1.3  | Access to Oracle Support                             | 1–1 |
| 1.4  | Structure                                            | 1–1 |
| 1.5  | Related Information Sources                          | 1–1 |
| 2. 0 | pen Banking Functional Overview                      | 2–1 |
| 2.1  | Open Banking functionality for Berlin Group standard | 2–1 |
| 3. B | erlin Group Open Banking                             | 3–2 |
| 3.1  | TPP registration                                     | 3–2 |
| 3.2  | Consent Management                                   | 3–3 |
| 3.2. | 1 Consent Capture                                    | 3–3 |
| 3.3  | Berlin Group APIs                                    | 3–6 |
| 4.   | References                                           | 4–7 |

### 1. Preface

### 1.1 Intended Audience

This document is intended for the following audience:

- Customers
- Partners

### 1.2 **Documentation Accessibility**

For information about Oracle's commitment to accessibility, visit the Oracle Accessibility Program website at http://www.oracle.com/pls/topic/lookup?ctx=acc&id=docacc.

### 1.3 Access to Oracle Support

Oracle customers have access to electronic support through My Oracle Support. For information, visit

http://www.oracle.com/pls/topic/lookup?ctx=acc&id=info or visit

http://www.oracle.com/pls/topic/lookup?ctx=acc&id=trs\_if you are hearing impaired.

### 1.4 Structure

This manual is organized into the following categories:

Preface gives information on the intended audience. It also describes the overall structure of the User Manual.

Introduction provides brief information on the overall functionality covered in the User Manual.

The subsequent chapters provide information on transactions covered in the User Manual.

Each transaction is explained in the following manner:

- Introduction to the transaction
- Screenshots of the transaction
- The images of screens used in this user manual are for illustrative purpose only, to provide improved understanding of the functionality; actual screens that appear in the application may vary based on selected browser, theme, and mobile devices.
- Procedure containing steps to complete the transaction- The mandatory and conditional fields
  of the transaction are explained in the procedure. If a transaction contains multiple
  procedures, each procedure is explained. If some functionality is present in many
  transactions, this functionality is explained separately.

### 1.5 Related Information Sources

For more information on Oracle Banking Digital ExperiencePatchset Release 22.2.4.0.0, refer to the following documents:

- Oracle Banking Digital Experience Licensing Guide
- Oracle Banking Digital Experience Installation Manuals

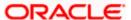

# 2. Open Banking Functional Overview

#### To read this document, understanding the following terms is important:

**ASPSP** – Account Service Payment Service Provider. Generally, these are the banks and other Financial Institutions that have the customer data

**TPP** – Third Party Provider. A player of the Open Banking ecosystem that gets data from the ASPSPs

AISP - Account Information Service Provider. It is a type of TPP

PISP - Payment Initiation Service Provider. It is a type of TPP

**PSU** – Payment Service User. These are the customers of ASPSPs

### 2.1 Open Banking functionality for Berlin Group standard

#### As a part of this module, OBAPI supports the following features

- 1. TPP registration
- 2. Consent Management
  - a. Consent Capture
- 3. Open Banking APIs

This document covers details of the above features and has references to other documents that contain more details on the topic.

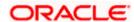

# 3. Berlin Group Open Banking

### 3.1 TPP registration

To enable Open Banking, TPP needs to register with OBDX. For this, the following steps are necessary:

- Identity Domain Maintenance
- Resource Server Maintenance
- Client Maintenance

For further information, please refer to the OBAPI Core manual at:

ORACLE BANKING APIS BASE -> Core.pdf

Section Name: OAuth 2.0

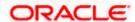

### 3.2 Consent Management

### 3.2.1 Consent Capture

OBAPI support APIs as well as UX for Payment Service User (PSU) consent capture for a request from a Third Party provider (TPP)

**Prerequisite**: TPP has registered with the ASPSP as a client to avail Berlin Standard Open Banking services.

#### **AISP Flow:**

- 1. During data request, TPP contacts ASPSP with their credentials
- 2. TPP also shares the list of accounts for which consent is needed
- 3. ASPSP then directly contacts PSU to acquire consent for sharing the data with the TPP
- 4. During this process, PSU sees the list of accounts that they have shared with TPP for consent capture
- Once consent is given by the PSU to ASPSP, ASPSP generates an authorisation token and shares the same with the TPP
- 6. TPP uses this authorisation token and gets the access token from the ASPSP
- 7. TPP can use this access token to access customer's data for the specified time

Note: In Berlin Group Spec, an Account is identified using the iBAN.

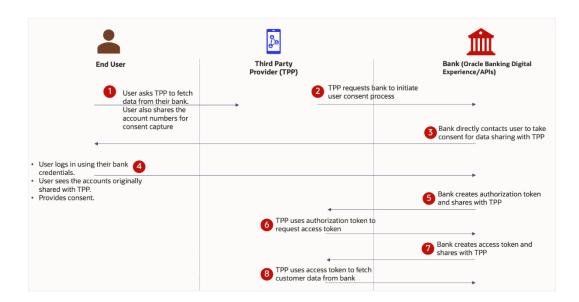

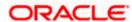

#### AISP Consent Capture Screen - Berlin Spec

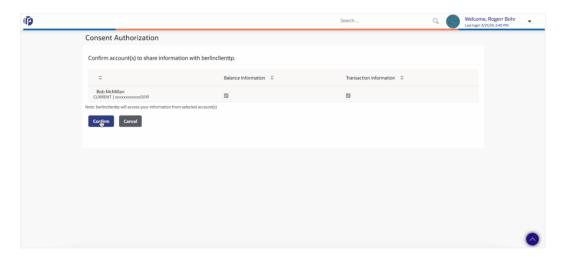

#### **PISP Flow:**

- 1. During payment initiation request, TPP contacts ASPSP with their credentials and payment details. The payment details include the PSU account number from which the payment needs to be initiated.
- 2. ASPSP then directly contacts PSU to acquire consent for allowing payment initiation from their accounts.
- 3. During this process, the PSU sees the payment details including their ASPSP account number that they have entered in the TPP end.
- 4. Once consent is given by the PSU to ASPSP, ASPSP generates an authorisation token and shares the same with the TPP
- 5. TPP uses this authorisation token and gets the access token from the ASPSP
- 6. TPP uses this access token to initiate the payment

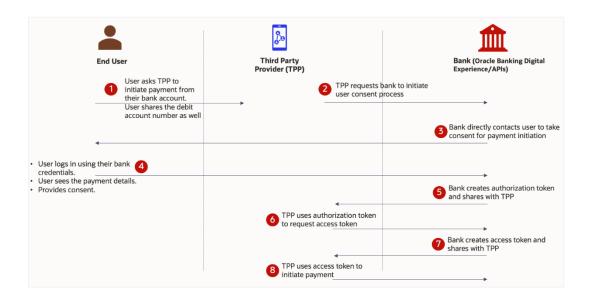

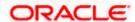

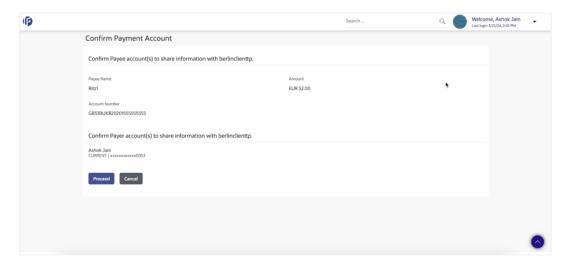

PISP Consent Capture Screen - Berlin Spec

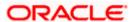

## 3.3 Berlin Group APIs

- OBAPI supports APIs of the Berlin Group standard's version 1.3.6.
- The list of the APIs supported in OBAPI can be found in the document Berlin Group Open Banking APIs - OBAPI v22.2.4.0.0.pdf
- Support is available for Retail persona for Account Information Services and Payment Initiation Services

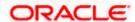

# 4. References

For further details on the Berlin Group Open Banking configuration, refer to the following OBAPI user manual: **Berlin Open Banking Configuration Guide.pdf** 

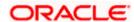